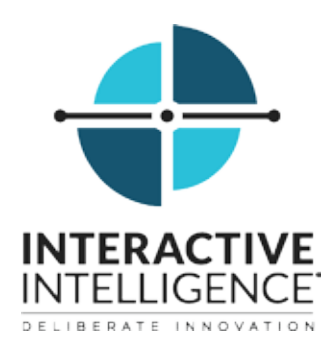

# **IPA Work Item Viewer**

## **Printable Help**

Interactive Intelligence Customer Interaction Center® (CIC)

2016 R1

Last updated November 11, 2015

## **Abstract**

The IPA Work Item Viewer is the part of the IPA Stand-Alone Web Client that enables you to view and complete work items. A work item is a form that gathers information. Work items could represent the tasks involved in processing a customer order, a loan application, an insurance claim, or other form of work.

> Interactive Intelligence, Inc. 7601 Interactive Way Indianapolis, Indiana 46278 Telephone/Fax (317) 872-3000 [www.ININ.com](http://www.inin.com/)

## **Table of Contents**

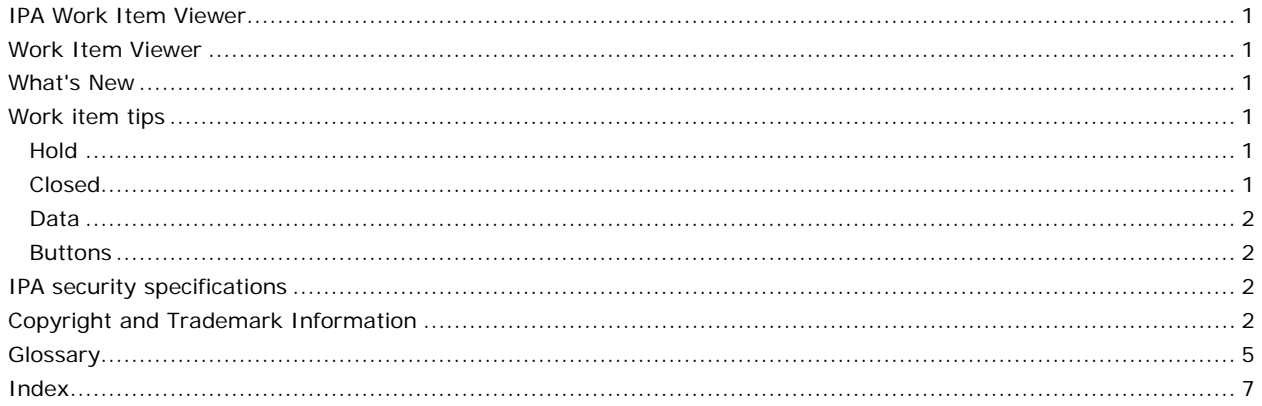

#### <span id="page-4-0"></span>**IPA Work Item Viewer**

#### <span id="page-4-1"></span>**Work Item Viewer**

A work item is a form used to gather information. It represents one step in a process. Work items can contain multiple pages. Clicking **OK** or a similarly named button can either close a work item or display the next page. After you complete an assigned work item, the process could generate a new work item and send it to the appropriate agent or workgroup to continue the process.

When you pick up a work item, it appears in the IPA Work Item Viewer. Your organization's process architect designs the forms and controls the content of a work item. The form type and content also depend on the process that generates the work item.

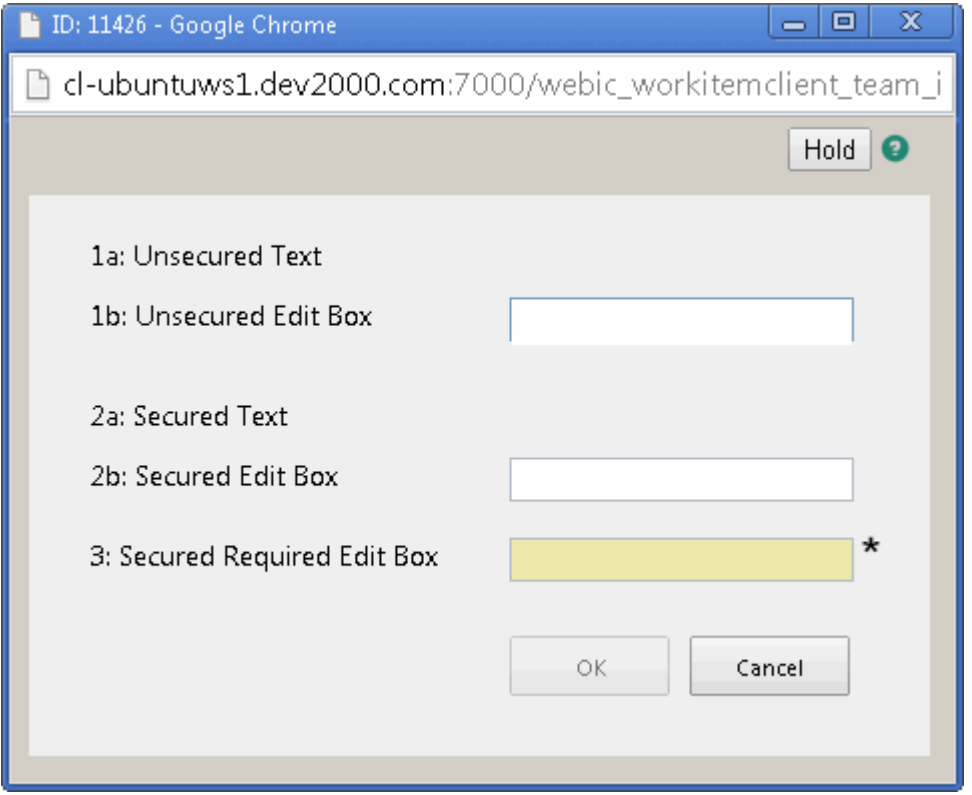

CIC 2016 R1, revised November 11, 2015

#### <span id="page-4-2"></span>**What's New**

*Note*: The CIC product suite has a new distribution model with new naming, faster release cycles, and higher quality. CIC 4.0 SU 6 was the last release using the older model. CIC 2015 R1 is first of the new releases. CIC 2015 R1 or later can be applied to any CIC 4.0 SU.

#### <span id="page-4-3"></span>**Work item tips**

Although work items vary in form and content, here are some tips for completing a work item:

<span id="page-4-4"></span>**Hold**

- Putting a work item on **hold** saves the current data.
	- *Note*: Putting a work item on hold does not save **invalid** data. The last known valid value, if any, for a field containing an error appears when you pick up the work item again.
- Logging off the IPA Work Item Client closes any open Work Items and puts them on **hold**.

#### <span id="page-4-5"></span>**Closed**

A work item could seem to close on its own for various reasons. For example, a supervisor can transfer a work item from you to another agent while you are working on it.

#### <span id="page-5-0"></span>**Data**

- A background color indicates a **required** field.
- An asterisk (\*) indicates an empty **required** field.
- IPA security specifications can restrict access to some data.
- Highlighting and an exclamation point indicate a data entry **error**.

*Tip*: Pointing your cursor to this exclamation point reveals a tooltip that can help you correct the error. *Note*: The IPA Work Item Viewer can indicate errors while you make an entry or only after you move to the next field.

#### <span id="page-5-1"></span>**Buttons**

- **Cancel** or similarly named buttons are always enabled.
- **Submit**, **OK**, or similarly named buttons are enabled only when all the required fields contain valid entries.

#### **Related topics**

IPA security specifications

#### <span id="page-5-2"></span>**IPA security specifications**

IPA security specifications control access to secured data in work items. For example, your Customer Interaction Center (CIC) administrator can limit the ability to view or edit social security numbers or credit card numbers to agents who are members of the appropriate IPA security specification.

*Note*: Your CIC administrator configures IPA security specifications and assigns them to users. Contact your CIC administrator if you have questions about IPA security specifications.

When IPA routes a work item containing secured data to you, one of the following can happen:

- If you **belong** to the necessary IPA security specifications for **all the required** data fields or controls in the work item, you see the work item. The Work Item View obscures any **non-required** data fields that require a security specification to which you do not belong.
- If you **do not belong** to the necessary IPA security specification for any of the **required** data in the work item, you see a warning. IPA places the work item on **hold**.

*Tip*: You can transfer the work item to a user who belongs to the appropriate security specification or ask your CIC administrator to assign you to the necessary security specification.

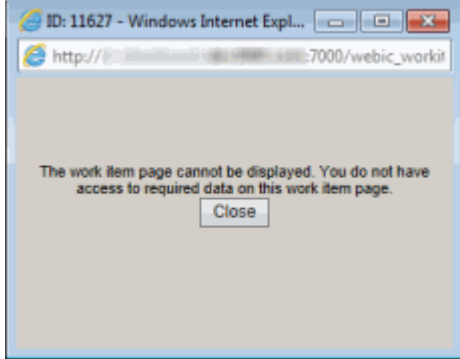

#### <span id="page-5-3"></span>**Copyright and Trademark Information**

*Attendant, Interaction Client, Interaction Designer, Interaction Tracker, Interaction Recorder*, *Interaction Mobile Office, Interaction Center Platform, Interaction Monitor, Interaction Optimizer, a*nd the "Spirograph" logo design are registered trademarks of Interactive Intelligence, Inc. *Customer Interaction Center, EIC, Interaction Fax Viewer, Interaction Server, ION*, *Interaction Voicemail Player, Interactive Update, Interaction Supervisor, Interaction Migrator,* and *Interaction Screen Recorder* are trademarks of Interactive Intelligence, Inc. The foregoing products are ©1997-2015 Interactive Intelligence, Inc. All rights reserved.

*Interaction Dialer* and *Interaction Scripter* are registered trademarks of Interactive Intelligence, Inc. The foregoing products are ©2000-2015 Interactive Intelligence, Inc. All rights reserved.

*Messaging Interaction Center* and *MIC* are trademarks of Interactive Intelligence, Inc. The foregoing products are ©2001-2015 Interactive Intelligence, Inc. All rights reserved.

*Interaction Director* is a registered trademark of Interactive Intelligence, Inc. *e-FAQ Knowledge Manager* and *Interaction Marquee* are trademarks of Interactive Intelligence, Inc. The foregoing products are ©2002-2015 Interactive Intelligence, Inc. All rights reserved.

*Interaction Conference* is a trademark of Interactive Intelligence, Inc. The foregoing products are ©2004-2015 Interactive Intelligence, Inc. All rights reserved.

*Interaction SIP Proxy* and *Interaction EasyScripter* are trademarks of Interactive Intelligence, Inc. The foregoing products are ©2005-2015 Interactive Intelligence, Inc. All rights reserved.

*Interaction Gateway* is a registered trademark of Interactive Intelligence, Inc. *Interaction Media Server* is a trademark of Interactive Intelligence, Inc. The foregoing products are ©2006-2015 Interactive Intelligence, Inc. All rights reserved.

*Interaction Desktop* is a trademark of Interactive Intelligence, Inc. The foregoing products are ©2007-2015 Interactive Intelligence, Inc. All rights reserved.

*Interaction Process Automation, Deliberately Innovative, Interaction Feedback,* and *Interaction SIP Station* are registered trademarks of Interactive Intelligence, Inc. The foregoing products are ©2009-2015 Interactive Intelligence, Inc. All rights reserved.

*Interaction Analyzer is a registered trademark* of Interactive Intelligence, Inc. *Interaction Web Porta,* and *IPA* are trademarks of Interactive Intelligence, Inc. The foregoing products are ©2010-2015 Interactive Intelligence, Inc. All rights reserved.

*Spotability* is a trademark of Interactive Intelligence, Inc. ©2011-2015. All rights reserved.

*Interaction Edge, CaaS Quick Spin*, *Interactive Intelligence Marketplace, Interaction SIP Bridge,* and *Interaction Mobilizer* are registered trademarks of Interactive Intelligence, Inc. *Interactive Intelligence Communications as a Service℠*, and *Interactive Intelligence CaaS℠* are trademarks or service marks of Interactive Intelligence, Inc. The foregoing products are ©2012-2015 Interactive Intelligence, Inc. All rights reserved.

*Interaction Speech Recognition* and *Interaction Quality Manager* are registered trademarks of Interactive Intelligence, Inc. *Bay Bridge Decisions* and *Interaction Script Builder* are trademarks of Interactive Intelligence, Inc. The foregoing products are ©2013- 2015 Interactive Intelligence, Inc. All rights reserved.

*Interaction Collector* is a registered trademark of Interactive Intelligence, Inc. *Interaction Decisions* is a trademark of Interactive Intelligence, Inc. The foregoing products are ©2013-2015 Interactive Intelligence, Inc. All rights reserved.

*Interactive Intelligence Bridge Server* and *Interaction Connect* are trademarks of Interactive Intelligence, Inc. The foregoing products are ©2014-2015 Interactive Intelligence, Inc. All rights reserved.

The veryPDF product is ©2000-2015 veryPDF, Inc. All rights reserved.

This product includes software licensed under the Common Development and Distribution License (6/24/2009). We hereby agree to indemnify the Initial Developer and every Contributor of the software licensed under the Common Development and Distribution License (6/24/2009) for any liability incurred by the Initial Developer or such Contributor as a result of any such terms we offer. The source code for the included software may be found at http://wpflocalization.codeplex.com.

A database is incorporated in this software which is derived from a database licensed from Hexasoft Development Sdn. Bhd. ("HDSB"). All software and technologies used by HDSB are the properties of HDSB or its software suppliers and are protected by Malaysian and international copyright laws. No warranty is provided that the Databases are free of defects, or fit for a particular purpose. HDSB shall not be liable for any damages suffered by the Licensee or any third party resulting from use of the Databases.

Other brand and/or product names referenced in this document are the trademarks or registered trademarks of their respective companies.

#### DISCLAIMER

INTERACTIVE INTELLIGENCE (INTERACTIVE) HAS NO RESPONSIBILITY UNDER WARRANTY, INDEMNIFICATION OR OTHERWISE, FOR MODIFICATION OR CUSTOMIZATION OF ANY INTERACTIVE SOFTWARE BY INTERACTIVE, CUSTOMER OR ANY THIRD PARTY EVEN IF SUCH CUSTOMIZATION AND/OR MODIFICATION IS DONE USING INTERACTIVE TOOLS, TRAINING OR METHODS DOCUMENTED BY INTERACTIVE.

Interactive Intelligence, Inc. 7601 Interactive Way Indianapolis, Indiana 46278 Telephone/Fax (317) 872-3000 www.ININ.com

#### <span id="page-8-0"></span>**Glossary**

## **A**

- **action:** The smallest unit of work. A process consists of structured groups of actions. Actions can include completing a form, accessing a database, invoking a web service, calling a handler, interfacing with another application, sending email, queuing work items for groups of people, and more.
- **active:** A process is either active or inactive. A process becomes active when an administrator publishes it. An administrator can deactivate a process to stop people from using it. The CIC administrator or an IPA process designer can reactivate a process.

#### **F**

**form:** The user interface displayed when you pick up a work item. It can also include the work item category, description, and due date of the assigned work.

#### **P**

- **process:** A process is a defined, ordered series of actions necessary to complete a task. For example, a process could include all the actions necessary to submit, verify, and approve a purchase order.
- **process definition:** A process designer creates a process definition. A process is a group of states, running like an assembly line. States define the pipeline through which work flows. A series of tasks and actions comprise each state.
- **process instance:** When you or another agent start a process, this action creates a process instance from the selected process definition. An instance is a running process. Multiple instances of the same process can run at the same time.

### **S**

**start a process:** Depending on the process design, there are different ways to start (launch) a process. For example, IPA Work Item Client users, CIC client users, CIC handlers, or your customers could start a process.

### **T**

**task:** A task is a sequence of actions performed by the CIC server, IPA Work Item Client users, or CIC client users to achieve a specified result.

### **W**

- **work item:** A work item is a form. IPA Work Item Client or CIC client users enter information in the form. When the corresponding process starts, work items appear in the My Work Items view.
- **work item state:** A state is the current condition of a work item. Possible work item states are: New, ACD-Wait Agent, In Progress, Held, and Completed.

## <span id="page-10-0"></span>**Index**

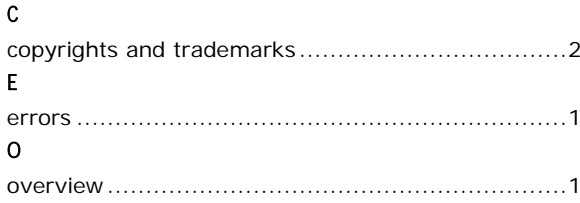

#### ${\sf R}$  $\mathsf{S}$